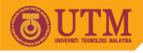

## Lab Exercise #2 (10%)

## SGG4563 Advanced Database System MapInfo Professional + SQL Server

Objectives of the first lab exercise:

- **§** To familiarize students with troubleshooting hardware and installation process of RDBMS software.
- **§** To encourage students with critical thinking in problem solving by adapting "try-and-error" technique in troubleshooting basic GIS components.
- **§** To enhance knowledge on integrating databases and handling basic GIS functions using MapInfo Professional software.

Tasks:

- 1. Installation process:
  - a. Install Microsoft SQL Server (version 2000 or latest, if applicable).
  - b. Install MapInfo Professional (version 8.5 or latest) software (if applicable).
- 2. Troubleshooting:
  - a. Install any necessary Service Packs or updates.
- 3. Write a detail report on how to:
  - a. populate existing attributes (Kelantan\_Stats.dbf) into SQL Server
  - b. make a read/write connection to the existing shapefiles using MapInfo.
  - c. connect to the populated database in SQL Server using MapInfo.
  - d. join spatial database with SQL database using MapInfo
  - e. convert text (string) to number (value).
  - f. create a thematic map.
  - g. describe some connection troubleshooting and analysis comparisons between GeoMedia and MapInfo software.

Note:

- § Upload your report either in word document file (\*.doc / \*.docx) or as PDF (\*.pdf) file or as zipped file (\*.zip or \*.rar).
- § <u>NO hardcopy</u> printing is required.
- **§** Late submission will be given zero (0) marks and will not be entertained.

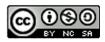